## Pasientreiser

## **CGM JOURNAL**

Dersom du ønsker å elektronisk rekvirere transport til pasienter, ledsagere og pårørende, kan du gjøre dette via modulen *Pasientreiser eRekvisisjon*.

[Les mer](https://pasientreiser.no/helsepersonell) om pasientreiser for helsepersonell hos Pasientreiser.no.

- Åpne pasientens journal og åpne *Pasientreiser eRekvisisjon*
- Kontroller at følgende informasjon er riktig fylt ut:
	- o **Hentested**
	- o **Leveringssted**
	- o **Behandlingstidspunkt**
	- o **Reisevei**
	- o **Ledsagere**
	- o **Egenandel**
- Du kan enkelt endre hvilken adresse som benyttes ved å bruke knappene til høyre på skjemaet
- Legg inn eventuelle kommentarer og trykk **Ok** for å sende elektronisk rekvisisjon
- Du kan sjekke status for meldingen i *Korrespondanse*

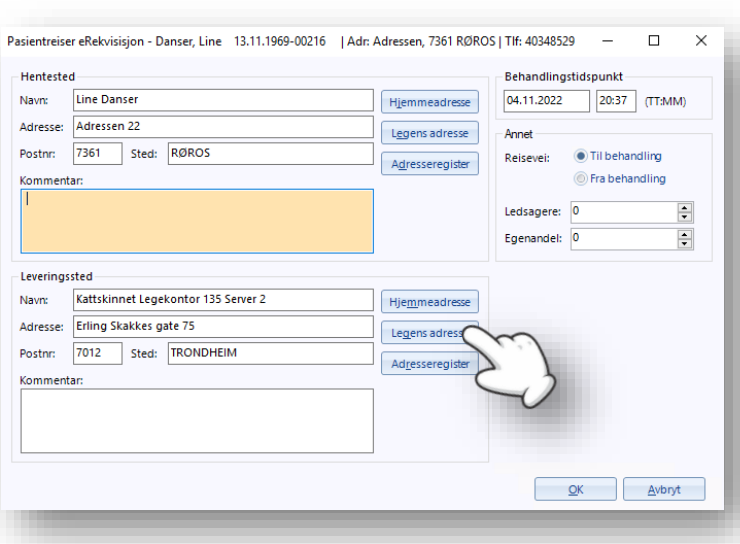

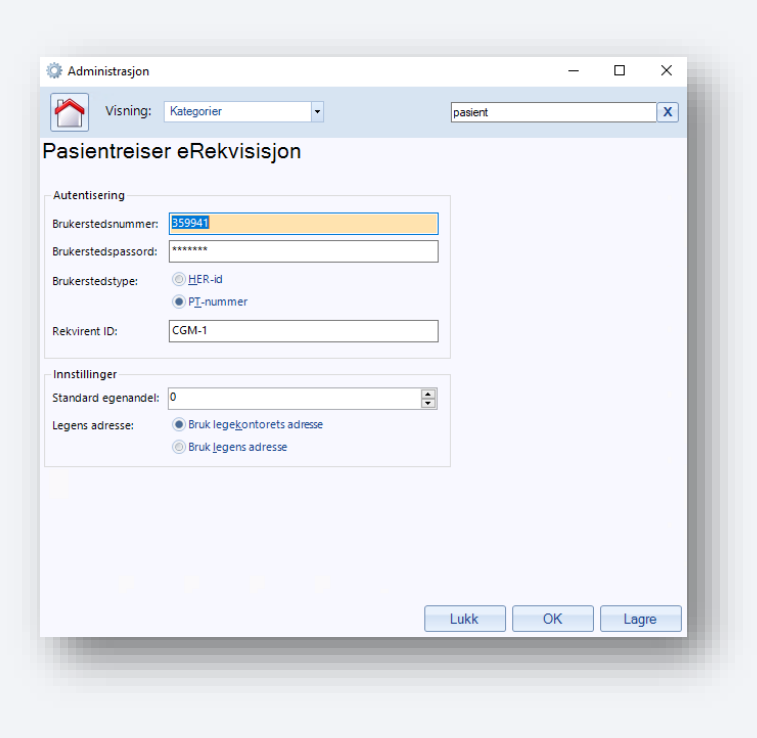

## **Oppsett av brukerkonto i Administrasjon**

For å kunne bruke elektronisk rekvisisjon må du ha bruker hos Pasientreiser. Ved opprettelse av bruker får du autentiseringsinformasjon og rekvirent ID som må fylles ut i Administrasjon før du kan bruke modulen.

Her kan du [registrere](https://pasientreiser.no/helsepersonell/rekvirere-transport/bestille-ny-bruker-eller-nytt-behandlingssted-i-nissy) ny bruker hos Pasientreiser.

- Åpne *Administrasjon* med egen bruker
- Søk etter, og åpne «*Pasientreiser*»
- Fyll ut følgende felter:
	- o **Brukerstedsnummer**
	- o **Brukerstedspassord**
	- o **Brukerstedstype (HER-id eller PT-nummer)**
	- o **Rekvirent ID**
- Angi **standard egenandel** ved ny rekvisisjon
- Angi **legekontorets eller legens adresse** som standard ved ny rekvisisjon

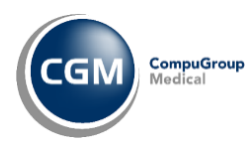

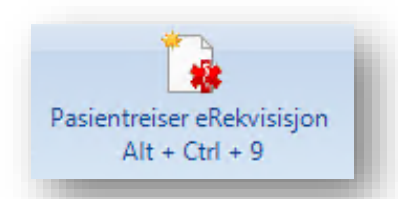